Mais fácil, mais moderno e mais transparente.

# "PASSO A PASSO" Emissão do e-CVI para EUA

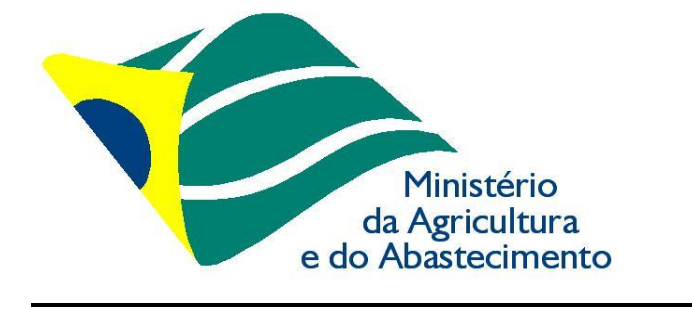

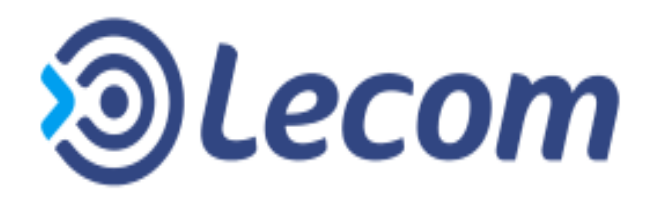

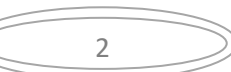

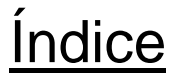

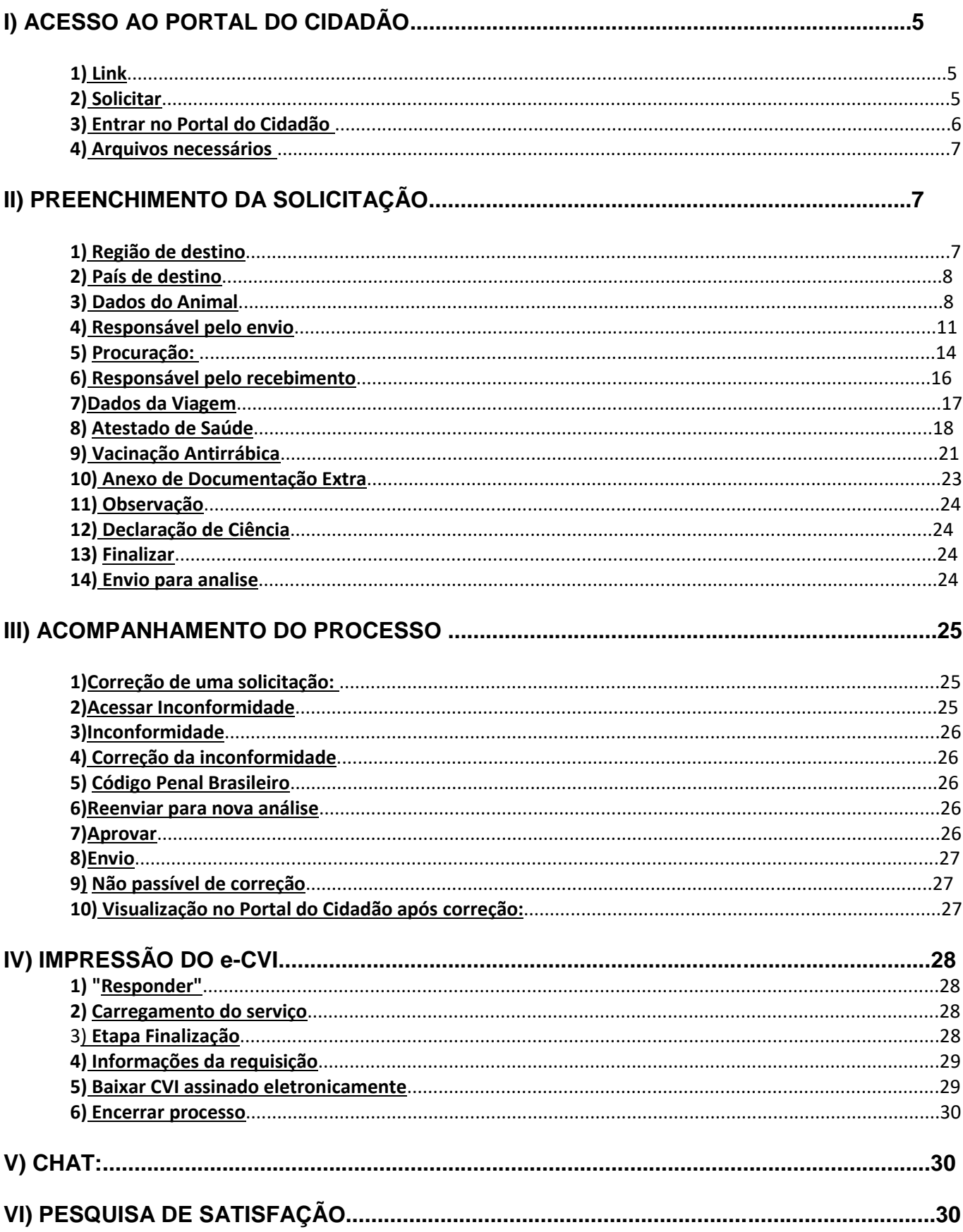

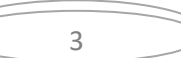

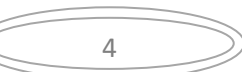

# **Passo a passo do Cidadão na emissão CVI online Módulo: Cães e Gatos com destino E.U.A.**

Verificar se os documentos necessários (Atestado de saúde, Carteira de Vacina frente e verso) já estão digitalizados e disponíveis para anexar a solicitação.

São aceitos os formatos-padrão de arquivos de imagem ( por exemplo: JPG, BMP E PNG) e também os arquivos em formato PDF.

É necessário solicitar uma emissão de CVI para cada animal.

# **I) ACESSO AO PORTAL DO CIDADÃO**

#### **1) Link:**

Para Acessar Portal do Cidadão entre no link:

[https://www.servicos.gov.br/servico/viajar-para-outro-pais-com-seu-cao-ou-gato?pk\\_campaign=area-de](https://www.servicos.gov.br/servico/viajar-para-outro-pais-com-seu-cao-ou-gato?pk_campaign=area-de-interesse)[interesse](https://www.servicos.gov.br/servico/viajar-para-outro-pais-com-seu-cao-ou-gato?pk_campaign=area-de-interesse)

# **2) "Solicitar":**

#### **Clicar em "Solicitar"**

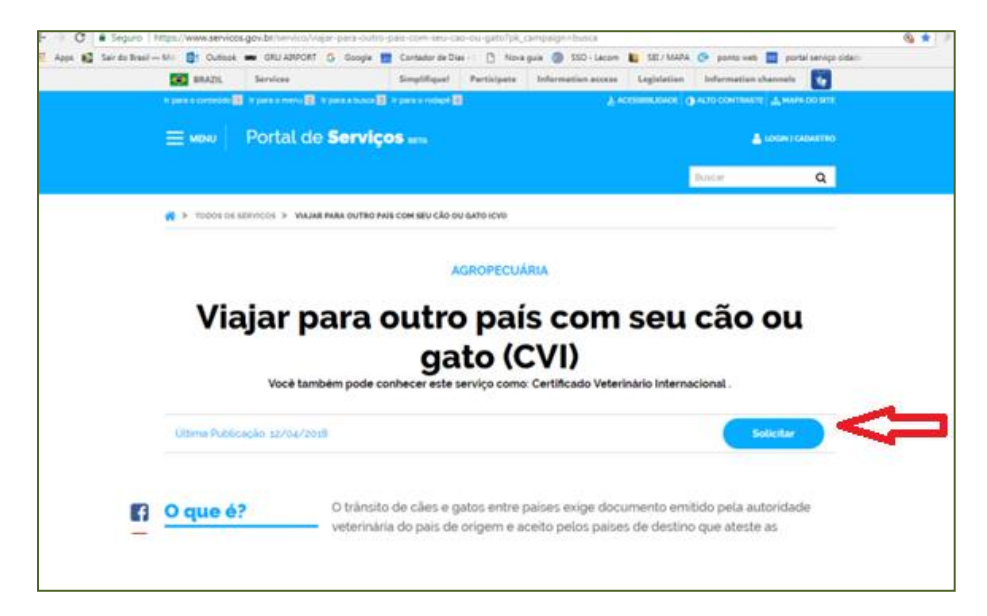

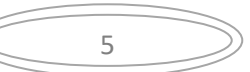

# **3) Entrar no Portal do Cidadão:**

Entrar no Portal do Cidadão com C.P.F. e senha

Se for o primeiro acesso, clicar em "FAZER CADASTRO" e seguir as instruções.

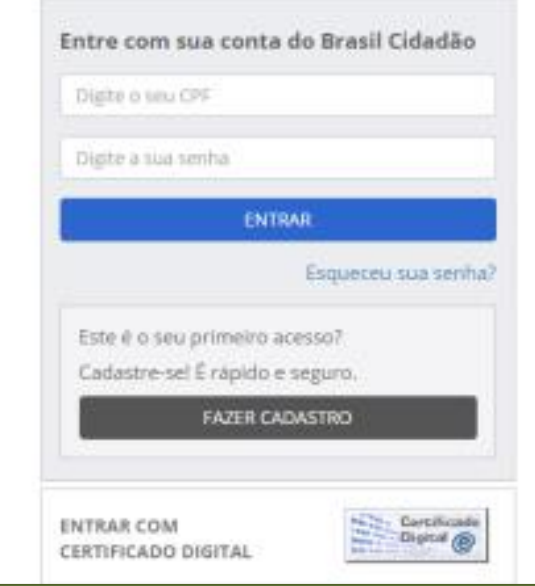

Aparecerá a tela da solicitação da emissão do Certificado Veterinário Internacional -CVI.

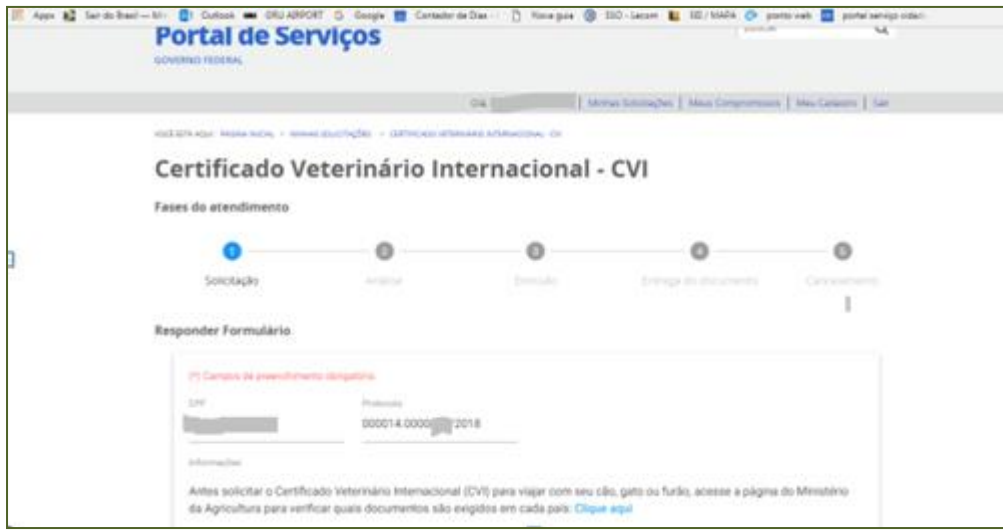

Ler atentamente. Verificar se está em posse dos documentos necessários já digitalizados e disponíveis para anexar na solicitação.

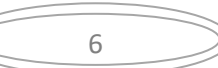

#### **4) Arquivos necessários**:

a) Atestado de Saúde com dados completos do proprietário (com endereço NO BRASIL), dados completos do animal, dados de vacinação emitido até 5 dias antes da data do embarque, datado no dia do exame clínico, assinado e carimbado pelo Médico Veterinário atendendo os requisitos para os EUA

b) Comprovante de Vacina, conforme Resolução CFMV 844/06, que exige dados completos do proprietário e do animal, dados da vacina (data de aplicação e data do reforço necessário, nome da vacina, fabricante, validade vacina e lote)

c) Autorização (modelo sugerido abaixo) + cópia do documento com assinatura, se o responsável pelo envio não for o proprietário descrito na Carteira de Vacina.

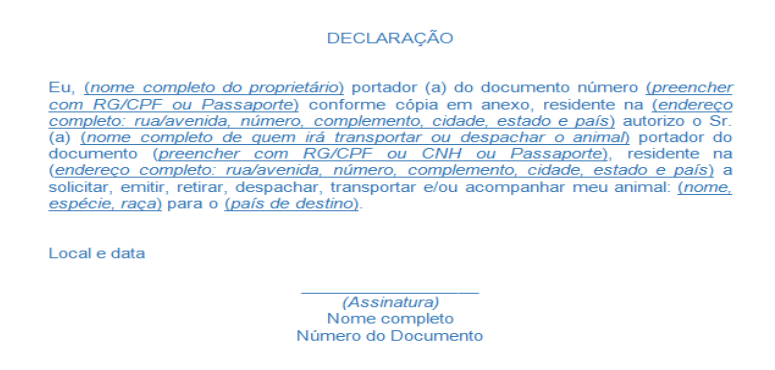

São aceitos os formatos-padrão de arquivos de imagem ( por exemplo: JPG, BMP E PNG) e também os arquivos em formato PDF.

#### **II) PREENCHIMENTO DA SOLICITAÇÃO**

#### **1) Região de destino:**

Clicar em "AMÉRICA DO NORTE":

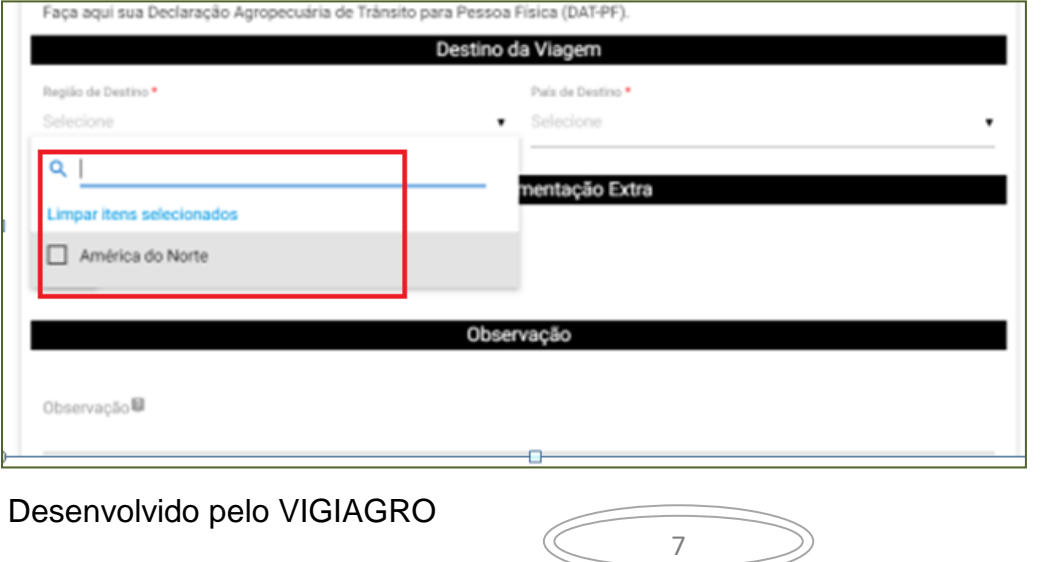

#### **2) País de destino:**

Clicar em "ESTADOS UNIDOS".

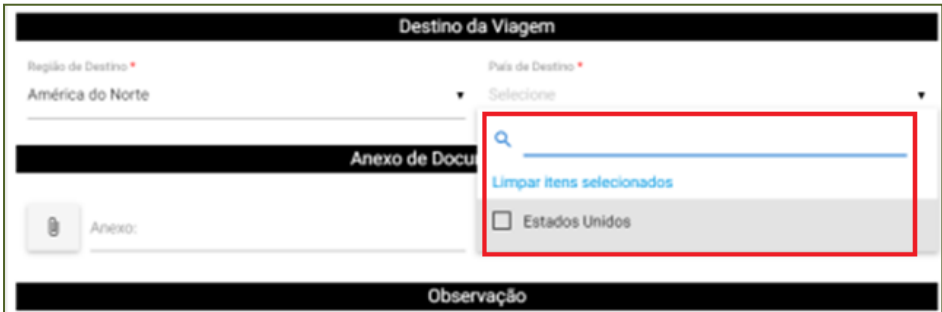

#### Aparecerá as exigências específicas: Ler atentamente.

#### Exigências Específicas

a) Atestado de saúde (emitido até 5 dias antes do embarque para gatos e cães) Com as seguintes declarações:

- que o animal não apresenta sinais de doenças infectocontagiosas e parasitárias;

- que o animal foi inspecionado e encontra-se livre da presença de milases.

b) Carteira de Vacinação

- Realização de vacinação contra raiva com pelo menos 30 dias antes do ingresso aos EUA; - Cães adultos com mais de 15 meses de idade que tenham recebido vacina de raiva não antes dos três meses de idade e que a vacina tenha expirado podem ser exportados aos EUA imediatamente com o reforço da vacina, sem ter que aguardar os 30 dias.

#### **Informacões Gerais**

- Os gatos estão sujeitos às exigências locais de vacinação, bem como à inspeção no ponto de entrada para evidências de doenças que podem ser transmitidas para humanos;

- Animais destinados ao estado do Hawaii e ao território de Guam estão sujeitos aos requisitos de quarentena desses locais. - Animais de raças usadas no manejo de animais (ex: Colies, "shepherds") estão sujeitos à quarentena no local de entrada por tempo suficiente para determinar que os animais estão livres de endoparasitas, como por exemplo: Echinococcus granulosus. - A vacina contra raiva é obrigatória para cães. Filhotes com menos de três meses de idade não devem ser vacinados e, portanto, não podem ingressar aos Estados Unidos. Dessa forma, a idade mínima para viajar aos Estados Unidos é de quatro meses.

#### Mais informações:

Bringing an Animal into the United States Bring your pet into the United States from a foreign country (Import) Viagem com Animais de Estimação

#### 3) Dados do Animal:

Inserir as informações do animal.

Cada solicitação serve apenas para um animal.

Se necessário abrir uma segunda solicitação para outro animal.

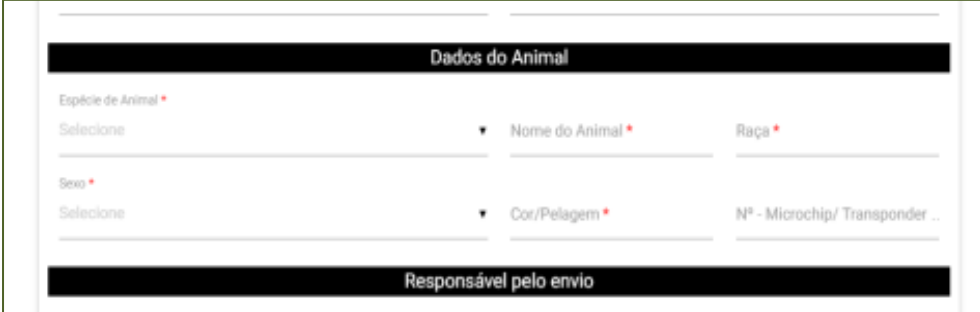

8

#### 3.1) Espécie do Animal:

Selecionar se é cão ou gato.

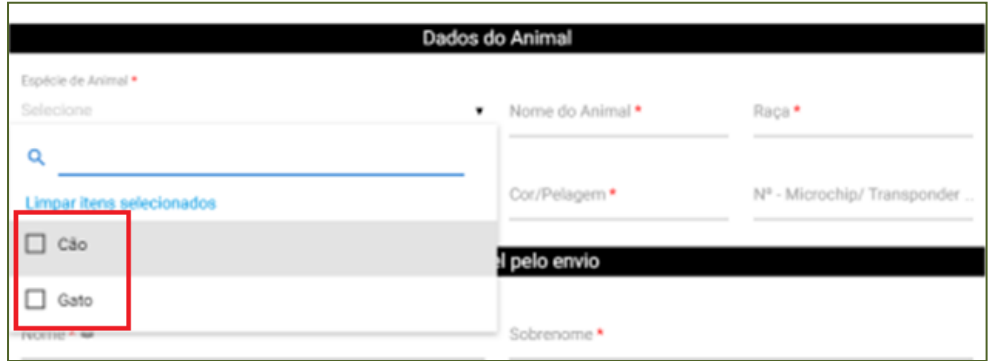

#### 3.2) Nome do Animal:

Inserir o nome do animal conforme o comprovante de vacina.

#### 3.3) Raça:

Inserir a raça do animal. Em caso de dúvida quanto a grafia da raça verificar em site de busca na internet. Os campos preenchidos pelo cidadão são transpostos para o Certificado. Um erro de grafia pode gerar devolução por parte do servidor analista para correção implicando em menos celeridade no processo de emissão do CVI.

#### 3.4) Sexo:

Selecionar se é macho ou fêmea

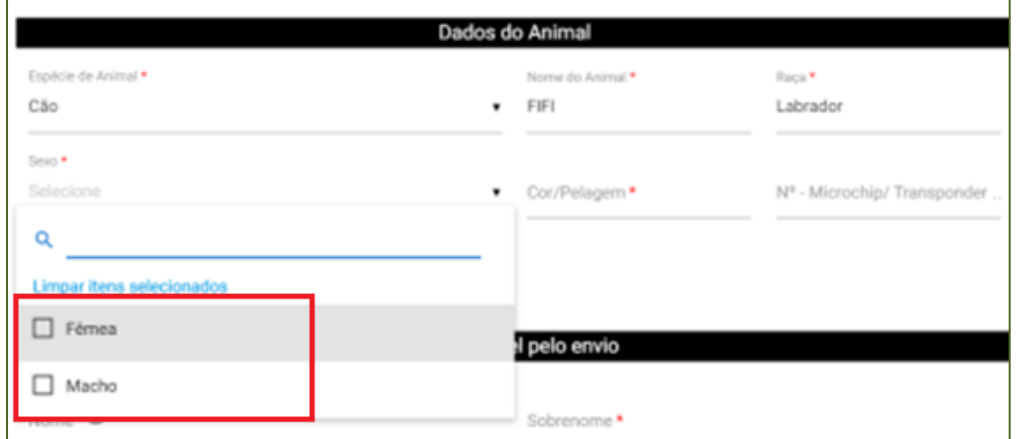

3.5) Cor/pelagem:

Inserir a cor do animal.

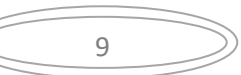

# 3.6) Microchip/transponder:

Inserir o número do microchip/transponder, se o animal possuir. Este campo não é obrigatório. Mas se não o utilizar, inutilize (XXXXX)

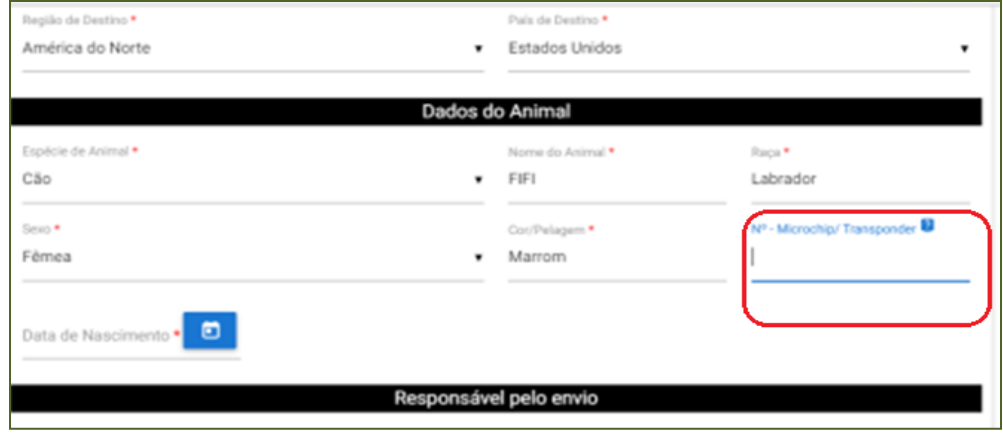

# 3.7) Data de Nascimento:

Inserir a data de nascimento do animal.

# a) Manualmente:

# Digitar diretamente no campo

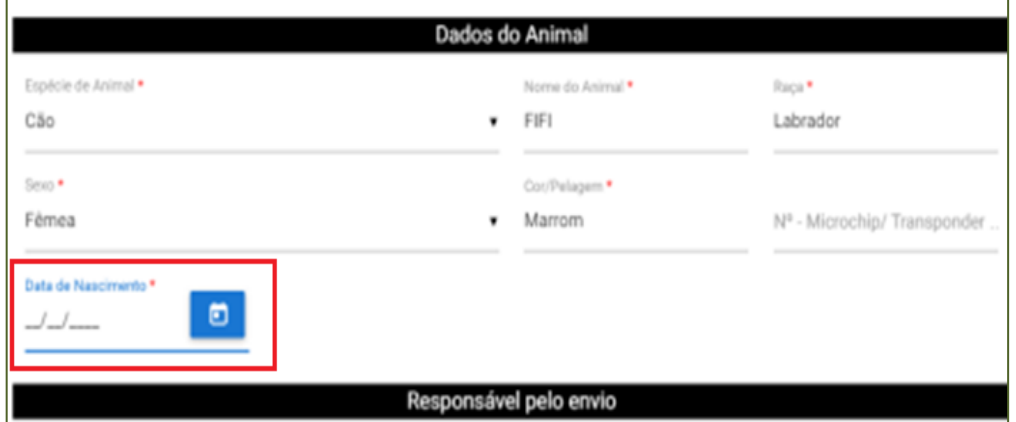

# b) Calendário:

Clicar sobre o ícone azul e aparecerá o calendário. Selecione data correta.

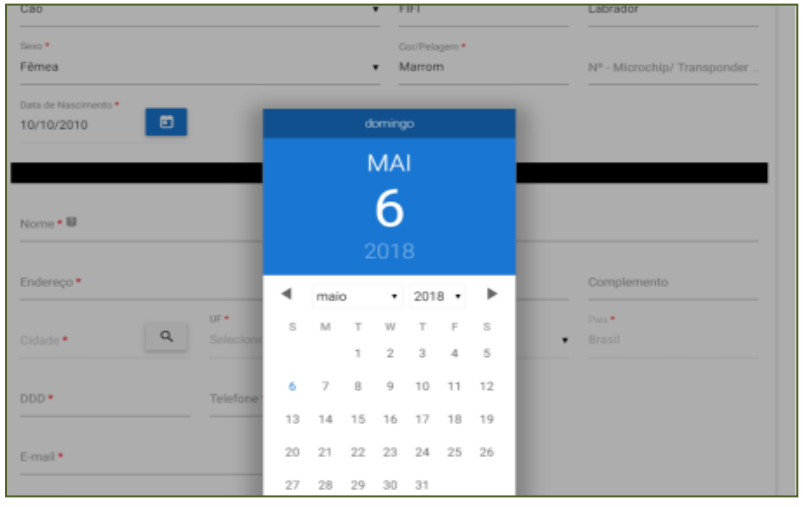

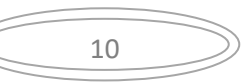

#### **4) Responsável pelo envio**

Este é a pessoa que acompanhará o animal na viagem ou fará seu despacho via carga como bagagem desacompanhada. O responsável pelo envio não precisa ser necessariamente o proprietário. Mas se não for, é necessário uma declaração simples (Modelo Sugerido abaixo) item IV-c) + cópia do documento do proprietário para comprovar assinatura, dando autorização ao responsável para viajar/despachar seu animal.

#### DECLARAÇÃO

Eu, *(nome completo do proprietário)* portador (a) do documento número (*preencher* com RG/CPF ou Passaporte) conforme cópia em anexo, residente na (endereço completo: rua/avenida, número, complemento, cidade, estado e país) autorizo o Sr. completo. *Luaventua, numero, complemento, cuade, estado e pais* aluntizo o Sr.<br>(a) (nome completo de quem irá transportar ou despachar o animal) portador do<br>documento (preencher com RG/CPF ou CNH ou Passaporte), residente

Local e data

(Assinatura) Nome completo Número do Documento

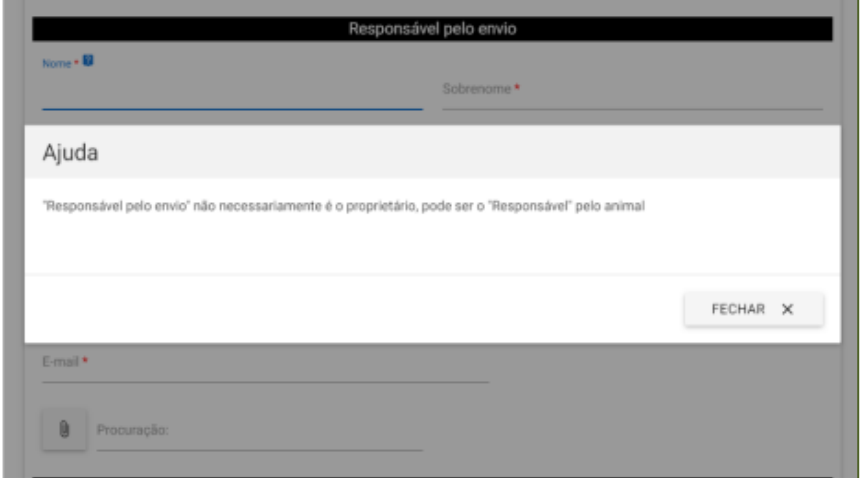

#### 4.1) Nome:

Inserir Nome do responsável pelo envio.

4.2) Sobrenome:

Inserir o sobrenome do responsável pelo envio.

#### 4.3) Endereço;

#### Inserir o endereço. Este deve ser obrigatoriamente no Brasil.

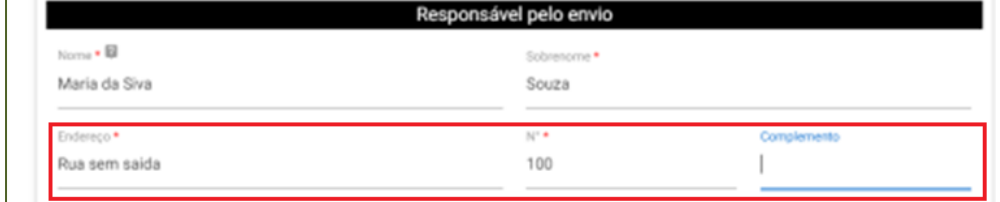

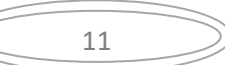

# 4.4) Nº:

Inserir o número do endereço.

# 4.5) Complemento:

Utilizar o campo de complemento para informações adicionais para que o endereço seja localizável facilmente.

# 4.6) Cidade

a) Para incluir a cidade, clicar na lupa:

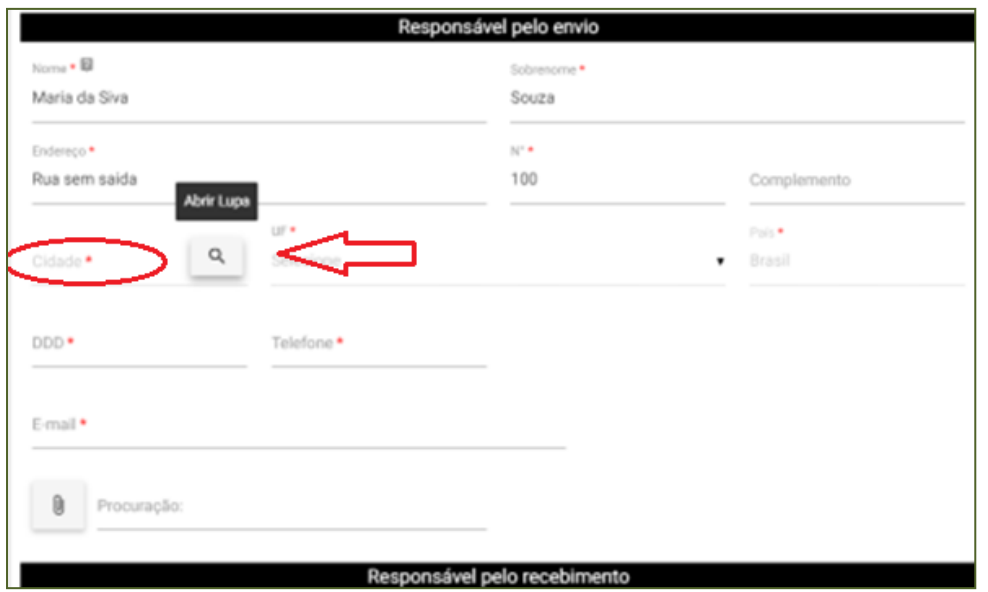

b) A seguir digitar no mínimo 3 letras da sua cidade. Clicar em "FILTRAR"

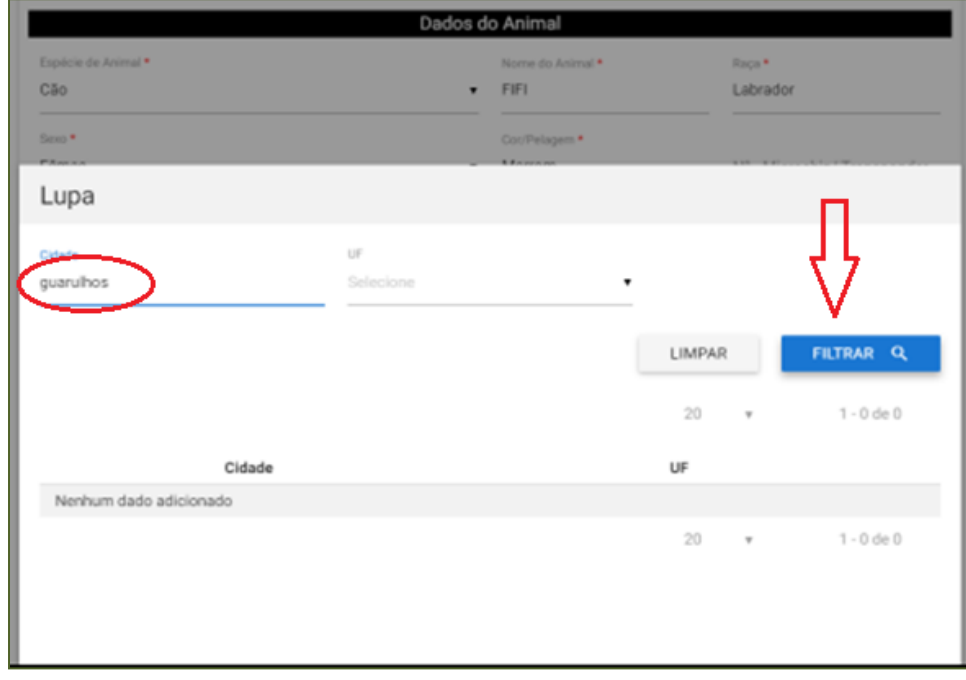

12

c) Selecionar no filtro a cidade/Unidade Federativa (UF):

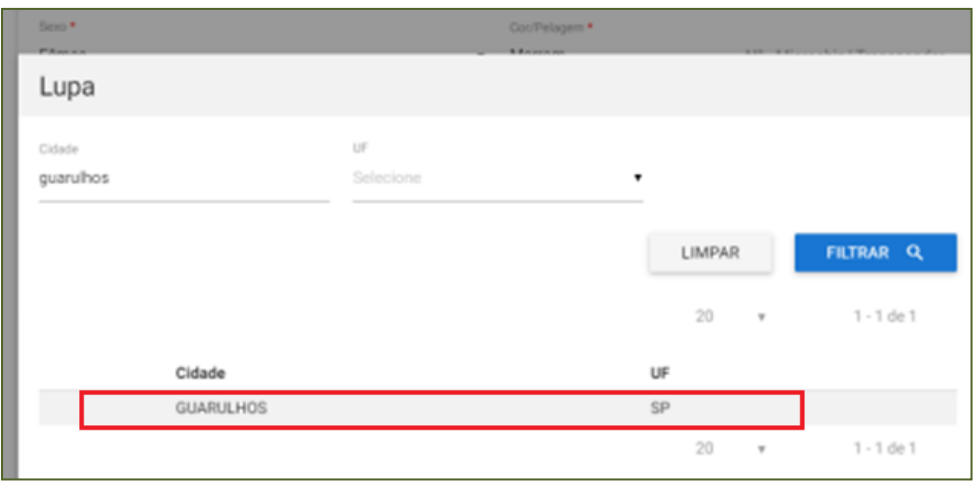

# 4.7) DDD:

Inserir o DDD da cidade.

# 4.8) Telefone:

Inserir o número do telefone fixo ou celular. É muito importante o telefone seja válido e de fácil contato. O servidor analista do CVI pode precisar entrar em contato.

#### 4.9) E-mail:

Inserir e-mail . É muito importante e-mail seja válido e de fácil contato. O servidor analista do CVI pode precisar entrar em contato.

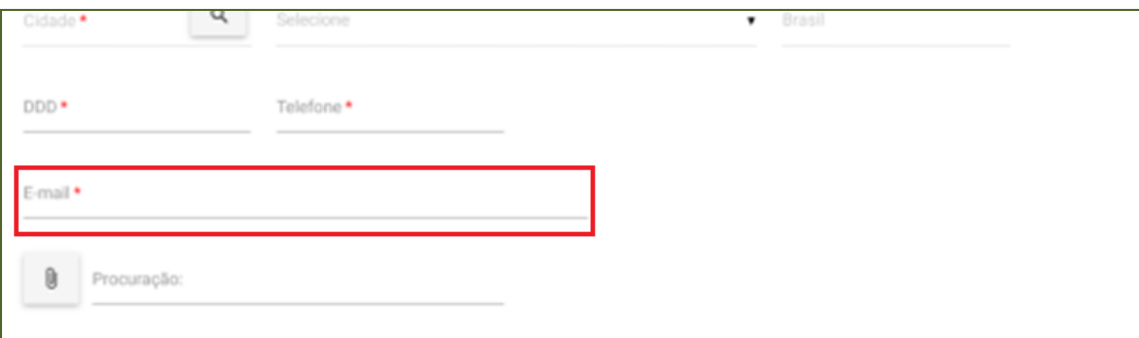

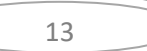

#### **5) Procuração:**

Obrigatório a inserção de procuração (Declaração - modelo sugerido abaixo) + documento que comprove a assinatura do proprietário quando o animal for viajar ou for despachado por outra pessoa que não o proprietário. Pode ser uma declaração simples do proprietário, identificando o responsável pelo envio e autorizando o mesmo a viajar/despachar o animal. Esta declaração com documento comprobatório da assinatura deve estar digitalizada em um único arquivo. São aceitos os formatos-padrão de arquivos de imagem ( por exemplo: JPG, BMP E PNG) e também os arquivos em formato PDF.

#### **DECLARAÇÃO**

Eu, (nome completo do proprietário) portador (a) do documento número (preencher com RG/CPF ou Passaporte) conforme cópia em anexo, residente na (endereço completo: rua/avenida, número, complemento, cidade, estado e país) autorizo o Sr. (a) (nome completo de quem irá transportar ou despachar o animal) portador do documento (preencher com RG/CPF ou CNH ou Passaporte), residente na (endereço completo: rua/avenida, número, complemento, cidade, estado e país) a solicitar, emitir, retirar, despachar, transportar e/ou acompanhar meu animal: (nome, espécie, raça) para o (país de destino).

Local e data

(Assinatura) Nome completo Número do Documento

a) Levar o mouse ao clips ao lado da palavra "Procuração", aparecerá "Importar", clique em cima:

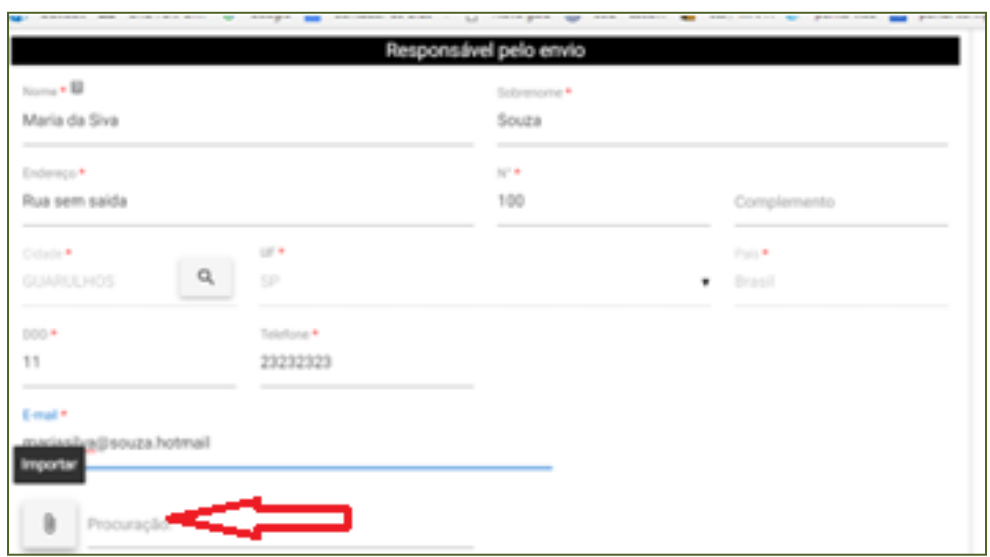

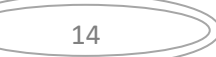

b) Clicar em "ARQUIVO", escolha o arquivo digitalizado referente a procuração.

São aceitos os formatos-padrão de arquivos de imagem ( por exemplo: JPG, BMP E PNG) e também os arquivos em formato PDF.

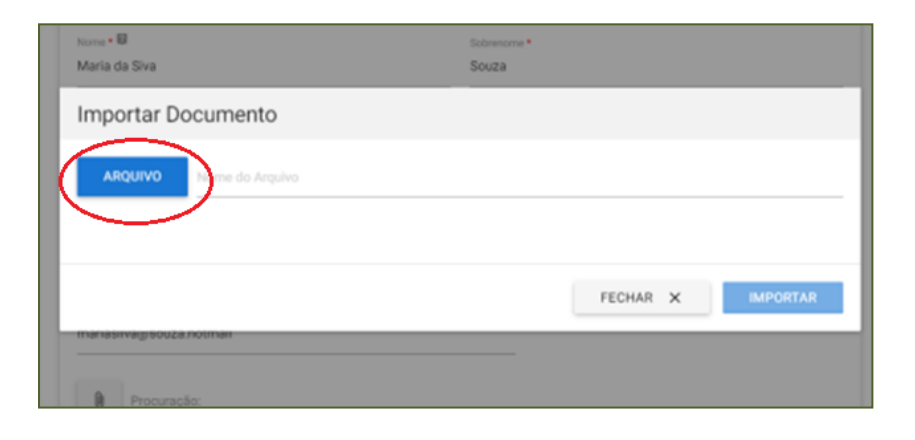

c) Arquivo errado

Se não for este arquivo, voltar a clicar em "ARQUIVO" e escolher o arquivo devido.

d) Escolhido o arquivo, clicar "IMPORTAR"

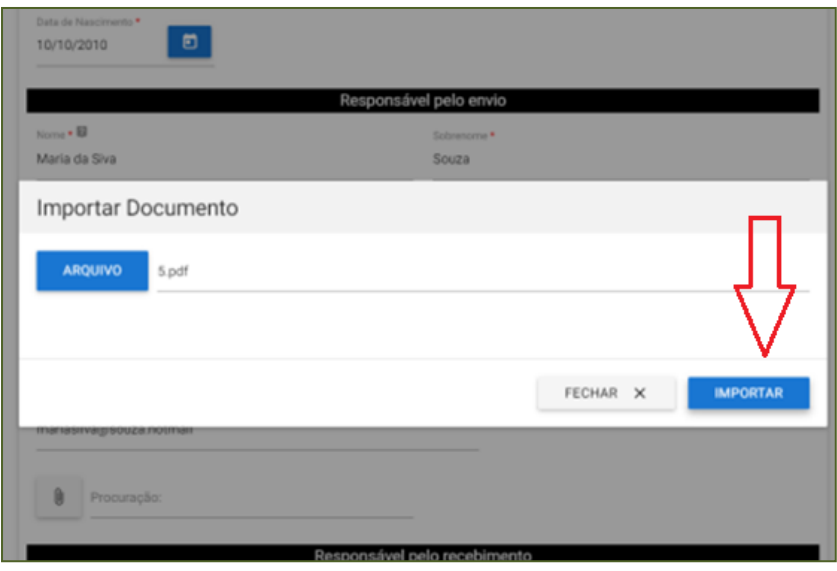

e) Após ter importado o arquivo, se desejar trocar, clique na lixeira que irá desvincular o documento:

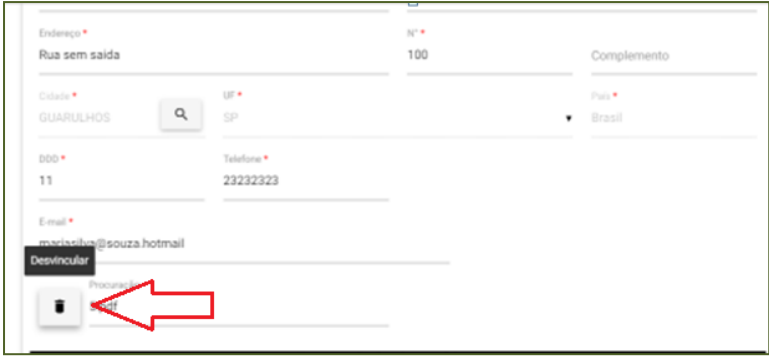

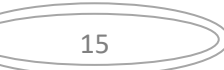

f) Depois em "EXCLUIR"

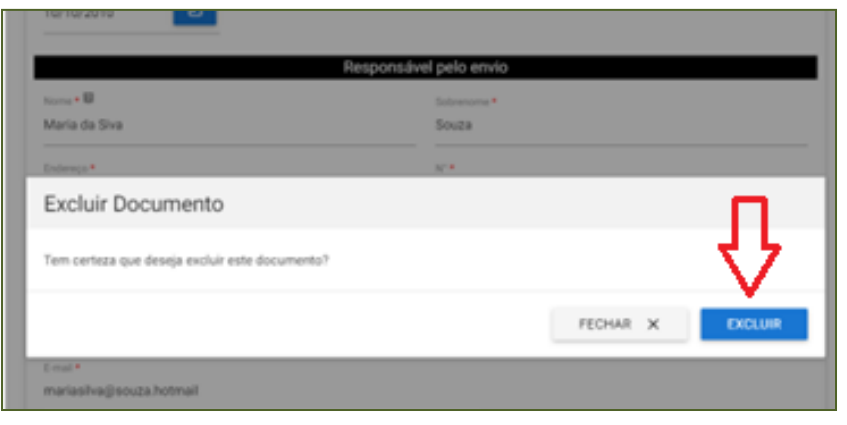

g) Repetir os passos acima para importar o arquivo correto.

# **6) Responsável pelo recebimento**

#### 6.1) Repetir nome do Responsável pelo envio:

Se o "responsável pelo envio" for o mesmo que o"responsável pelo recebimento", clicar "Repetir nome do responsável pelo envio" e os dados referentes a nome e sobrenome serão automaticamente repetidos.

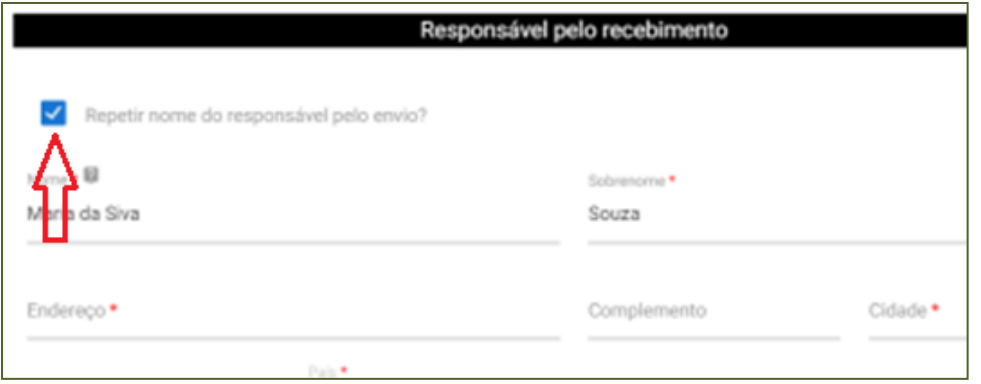

#### 6.2 e 6.3) Nome e sobrenome:

Se o animal for despachado como bagagem desacompanhada e outra pessoa fará os trâmites para retirá-lo, não deve ser clicado no campo de "Repetir nome do Responsável pelo envio"e devem ser preenchidos manualmente o nome e sobrenome da pessoa "responsável pelo recebimento".

16

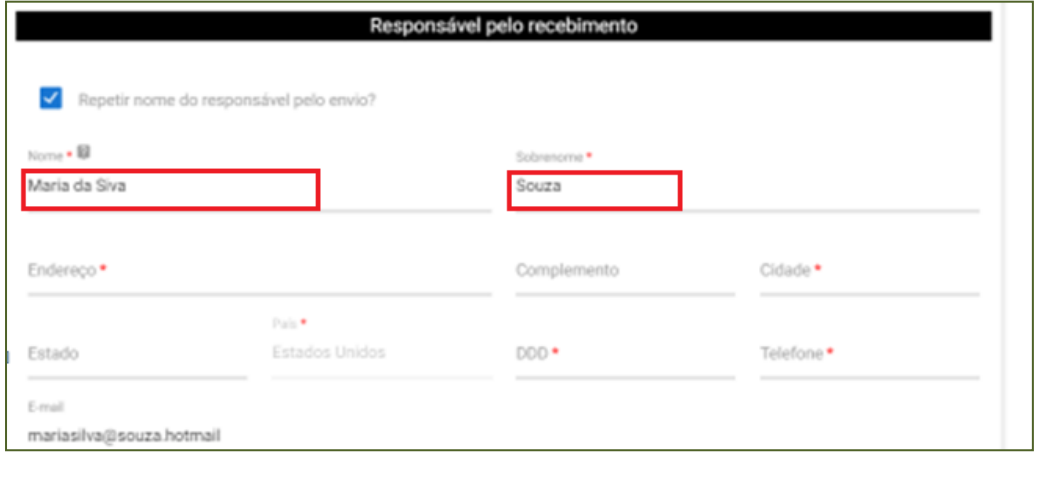

Desenvolvido pelo VIGIAGRO

6.4) Endereço: Preencher o campo com endereço completo de onde o animal ficará.

6.5) Complemento: Campo de preenchimento opcional. Pode ser utilizado para completar informação do endereço.

6.6) Cidade: Inserir a Cidade.

6.7) Estado: Inserir o Estado.

6.8) DDD: Inserir o prefixo do telefone.

6.9) Telefone: Inserir o telefone.

6.10) e-mail: Inserir o e-mail do responsável pelo recebimento.

**7) Dados da Viagem:**

7.1) Data provável do embarque:

Inserir a data da viagem manualmente ou escolher data pelo calendário anexo.

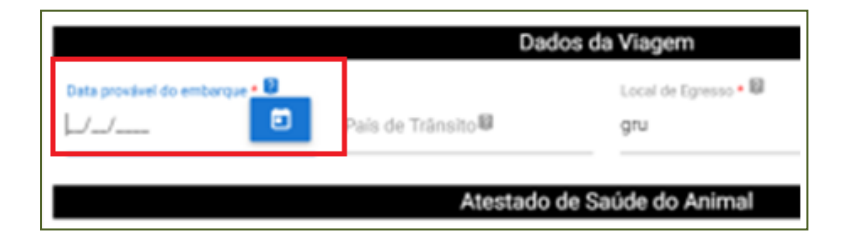

7.2) País de trânsito:

Haverá conexão/ trânsito em algum país antes de chegar nos EUA?

a) Se houver trânsito, preencha com o país.

b) se não fizer, inutilize o campo com XXXXXX.

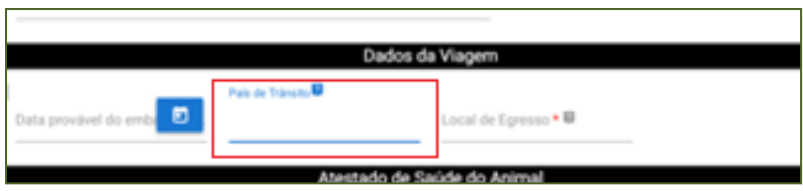

\*Lembrando que em caso de trânsito em um país terceiro, o animal não poderá sair da zona alfandegada.

17

#### 7.3) Local de Egresso:

É o ponto que pegará o primeiro voo, mesmo que este seja nacional. Ex.: Espírito Santo, Guarulhos ou outros.

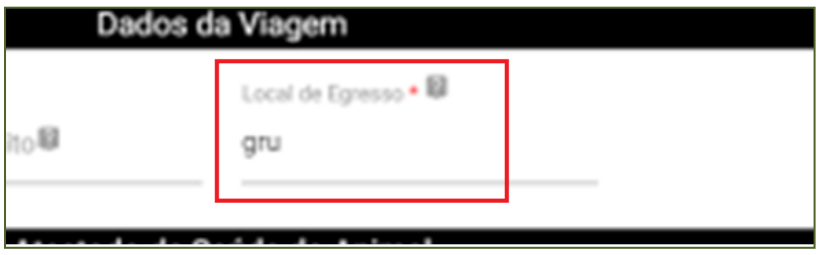

# **8) Atestado de Saúde**:

É necessário já ter o Atestado de Saúde digitado e em arquivo disponível.

São aceitos os formatos-padrão de arquivos de imagem (por exemplo: JPG, BMP E PNG) e também os arquivos em formato PDF.

É obrigatório que o animal seja examinado e tenha seu Atestado de Saúde emitido até 5 dias, no máximo, antes da data do embarque do animal.

De acordo com a legislação vigente, Resolução 844 de 20 de setembro de 2006 do Conselho Federal de Medicina Veterinária as informações mínimas que o Atestado deve conter são:

*"I – identificação do proprietário: nome, CPF ou CNPJ e endereço completo;* (Endereço no Brasil)

*II - nome, espécie, raça, sexo;* 

*III –pelagem;* (cor)

*IV – idade real ou presumida;* 

*V – informação sobre o estado de saúde do animal;* (Para atender requisitos dos EUA:" animal não apresenta sintomas de doenças infecto-contagiosas e parasitárias, e não apresenta sinais de miíase.")

*VI – declaração de que foram atendidas as medidas sanitárias definidas pelo serviço veterinário oficial e pelos órgãos de saúde pública;* (Para atender requisitos dos EUA, que animal não apresenta sintomas de doenças infecto-contagiosas e parasitárias e não apresenta sinais de miíase.)

*VII – informações*[t1] *sobre imunizações;* Se não é o mesmo veterinário que fez a vacina antirrábica, sugerimos que inutilize este campo (XXXXX) e no campo de observações digite, "Animal vacinado conforme comprovante de Vacina anexo"

*VIII – identificação do médico veterinário: carimbo*[t2] *(legível) com o nome completo, número de inscrição no CRMV e assinatura; IX – data e o local.* (Data do exame físico*)"*

#### 8.1) Se necessário utilizar o modelo de atestado editável anexo sugerido:

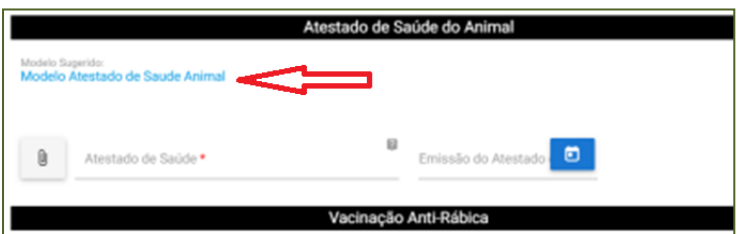

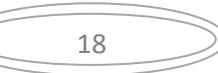

#### **8.1a) Modelo Atestado sugerido preenchido:**

Instruções de Preenchimento do Atestado recomendado para animais com destino EUA.

Nome do Estabelecimento / Endereço completo / Telefone / CNPJ - Inscrição estadual - CRMV ou Nome do Médico Veterinário / Endereço completo / Telefone / CRMV - RG - CPF (conforme Resolução CFMV nº 844, de 20 de setembro de 2006)<br>Este campo deve estar preenchido ATESTADO DE SAÚDE PARA VIAGENS DE CÃES E GATOS 1. IDENTIFICAÇÃO DO PROPRIETÁRIO Nome completo: <u>Nome completo do Proprietário e não do viajante</u> **CPF/Passaporte: Telefone:** C.P.F. do proprietario ou Passaporte **Telefone no Brasil Endereço no Brasil** Endereco: Cidade: UF: **Cidade no Brasil Estado no Brasil** 2. IDENTIFICAÇÃO DO ANIMAL Nome: Data de nascimento: Nome do Animal conforme Carteira Vacina real ou estimada somente para cães Espécie: canina ou felina Sexo: Porte: M ou F Raca: Pelagem: cor verificar a grafia correta da raça Data de aplicação Microchip: Se não possuir, inutilizar campo (XXX) possuir, senão (XX) nendado o preenchimento deste campo apenas se o próprio medico veterinário fez a 3. VACINA ANTI-RÁBICA vacina. Se não, inutilizar campos com (XXX) e inserir a informação que comprovante de vacin será anexado a parte Laboratório **Nome comercial** Data da aplicação Validade da vacinação Nº do lote Número do lo Data da aplicação Data do reforço necessario Nome do fabricant Nome da Vacina nto (UE) 576/201 para viagens à União Europeia é necessário anexar laudo sorológico conforme <u>Regulame</u> 4. INFORMAÇÕES SANITÁRIAS Atesto para os devidos fins que o animal acima identificado, foi por mim examinado, está clinicamente sadio, não apresenta sinais de doenças infectocontagiosas e parasitárias, inclusive livre da presença de miíases, e até onde alcança meu conhecimento não foi diagnosticado positivamente para leishmaniose, portanto está apto para o transporte. Campo de preenchimento não obrigatório. Tratamento parasitário interno 5. TRATAMENTO ANTIPARASITÁRIO e externo não obrigatório para animais com destino aos EUA. Se não for preenchido, inutilizar os campos com (XXXXXXXX). <u>ANTIPARASITÁRIO INTERNO</u> Data de aplicação Laboratório Princípio(s) ativo(s) **Nome comercial XXXXXX XXXXX XXXXXX** xxxxxxxx **ANTIPARASITÁRIO EXTERNO** Data de aplicação Laboratório Nome comercial Princípio(s) ativo(s) **XXXXX XXXXX XXXXXXX XXXXXX** "aplicados dentro dos 15 (quinze) dias anteriores à emissão do CVI no caso de viagens ao Mercosul **6. INFORMAÇÕES ADICIONAIS** INUTILIZAR ESTE CAMPO CASO NÃO SEJA NECESSÁRIO Se o campo de preenchimento de vacina anti-rábica foi inutilizado, anexar a informação: "Animal com as vacinas em dia conforme Comprovante de Vacina anexo pelo responsável na solicitação de CVI online.' Município/UF: Cidade/Estado Data: Data verídica do exame clinico efetuado pelo médico veterinário capacitado. Assinatura e Carimbo Nome do Médico Veterinário Nome: CRMV<sub>n<sup>e</sup>:</sub> Número do Registro e UF Médico Veterinário

19

# 8.2) Inserir o atestado de Saúde:

Clicar no clips para localizar o arquivo previamente digitalizado e disponível. Importar.

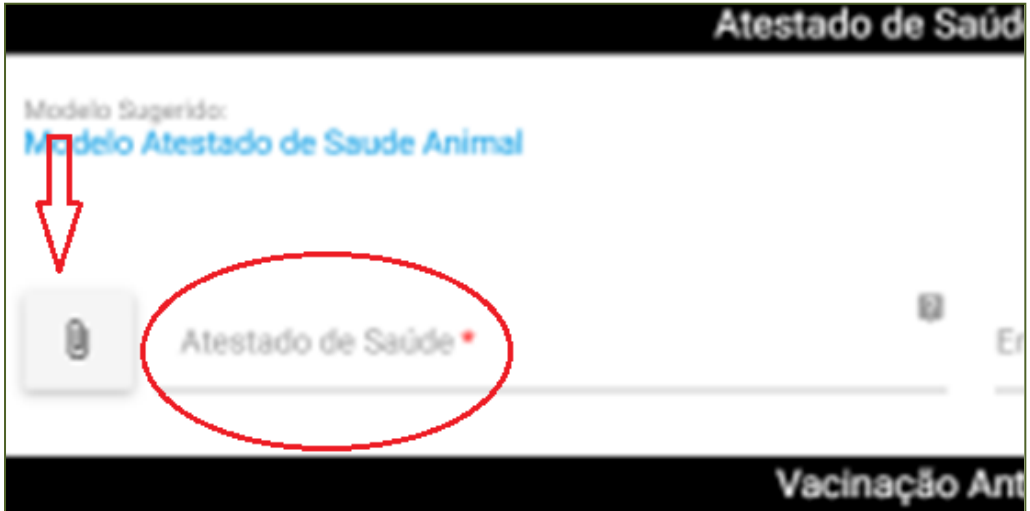

# 8.2a) Trocar arquivo importado

Se precisar trocar o arquivo, clicar na lixeira e efetuar a exclusão e incluir novo arquivo.

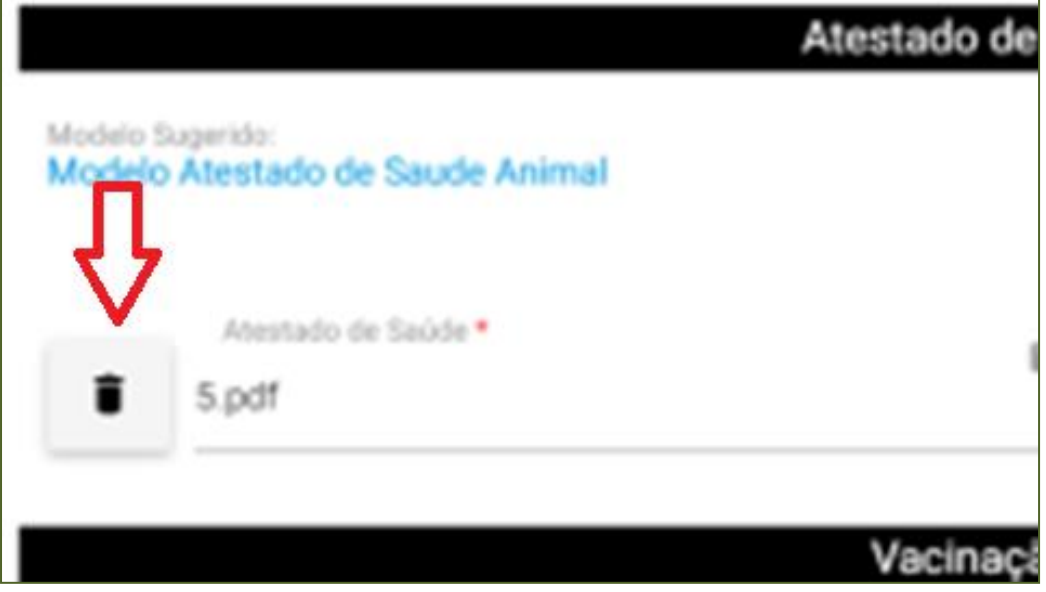

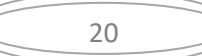

#### 8.3) Emissão do Atestado:

Inserir data da emissão do Atestado. Esta com a data de no máximo 5 dias antes do embarque.

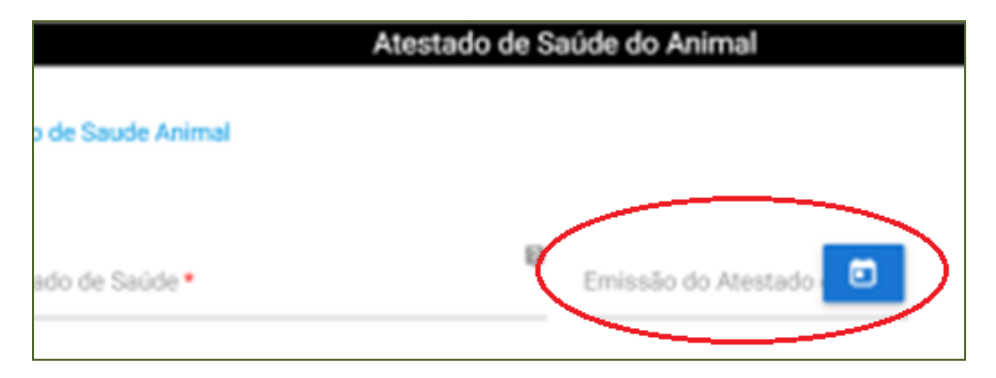

Este campo aceita apenas data com no máximo até 5 dias antes da data do embarque.

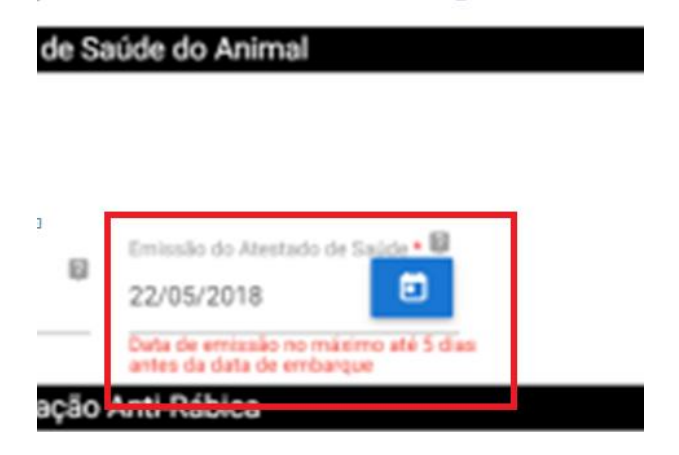

#### **9) Vacinação Antirrábica:**

De acordo com a legislação vigente, Resolução 844 de 20 de setembro de 2006 do Conselho Federal de Medicina Veterinária as informações mínimas que o Atestado deve conter são:

*"Art. 4º É privativo do médico veterinário atestar a vacinação dos animais*

*§ 1º As carteiras de vacinação, que devem ser únicas, permanentes e atualizadas, devem conter, no mínimo:*

*I – identificação do proprietário: nome, CPF ou CNPJ e endereço completo;*

*II - nome, espécie, raça, sexo;*

*III –pelagem;*

*IV – idade real ou presumida;*

*V – data e o local em que se processou;*

*VI – dados da vacina: nome, número da partida, fabricante, datas de fabricação e validade;*

*VII – dados da vacinação: dose, datas de aplicação e revacinação;*

*VIII – identificação do estabelecimento: razão social ou nome fantasia, endereço completo, CNPJ e inscrição estadual, caso existente, e número de registro no CRMV;*

*IX – identificação do médico veterinário: carimbo (legível) com o nome completo, número de inscrição no CRMV e assinatura;*

*X - informações de que se trata de 2a via ou subsequente; XI – quando se tratar de profissional autônomo, a carteira de vacinação deve conter nome completo, endereço e telefone."*

21

#### 9.1) Anexo Vacina Antirrábica:

São aceitos os formatos-padrão de arquivos de imagem (por exemplo: JPG, BMP E PNG) e também os arquivos em formato PDF**.** Necessário além do arquivo com informações pertinentes a vacina, as informações completas do proprietário e animal. Portanto é necessário digitalizar **a frente e verso da carteirinha da vacina**.

Clicar na imagem do clips. Escolher o arquivo, importar.

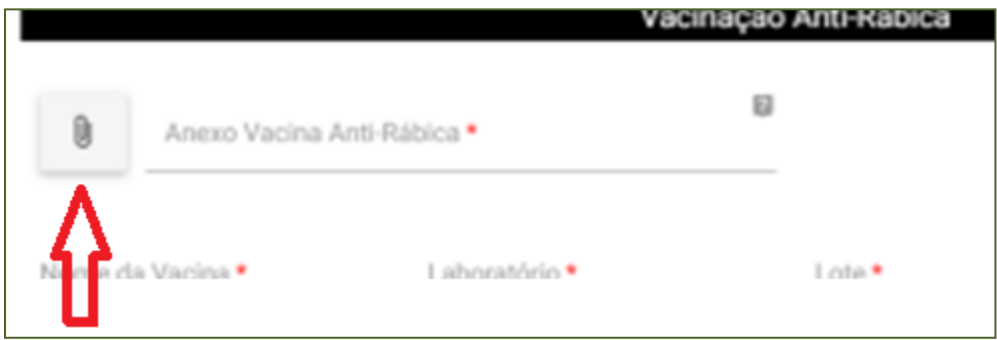

#### 9.2) Nome da Vacina:

Preencher o nome comercial da vacina. Exemplo : Rabisin, Defensor,Nobivac ou outras.

# 9.3) Laboratório:

Preencher com laboratório fabricante. Exemplo: MSD, Zoetis, Merial ou outros.

# 9.4) Lote:

Preencher com o número do lote da vacina aplicada (conforme tarjeta da carteira de vacinação)

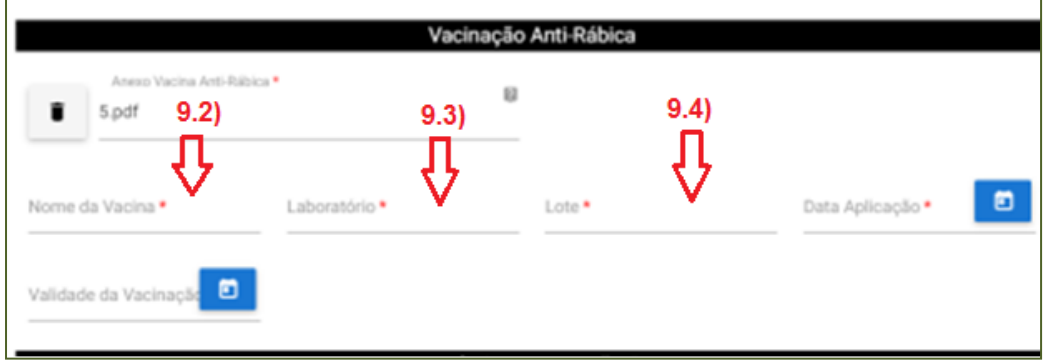

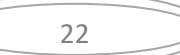

#### 9.5) Data da aplicação:

Data da aplicação da vacina antirrábica. Esta não pode ser maior que a data atual.

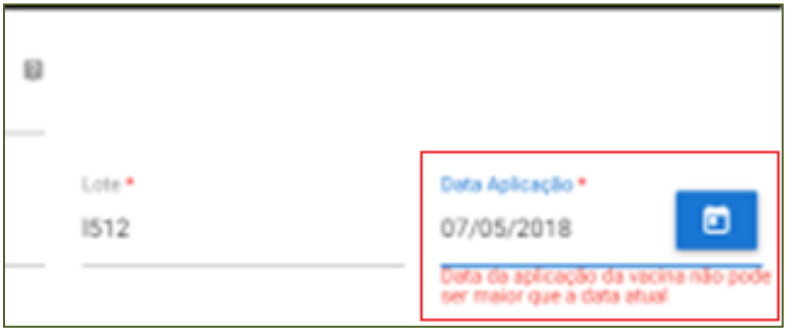

Para emissão do CVI com destino EUA é necessário que a vacina esteja válida, com menos de um ano para vacinas aplicadas no Brasil (ou validade sugerida pelo fabricante se for vacina aplicada no exterior) e com mais de 30 dias (se for primo-vacinado) entre data da vacina e a entrada nos EUA.

Se não for primo-vacinado e a data da vacina tem menos de 30 dias para o desembarque nos EUA, necessário anexar o comprovante de vacina anterior no mesmo arquivo da vacina atual.

#### 9.6) Validade da vacinação:

Definido conforme recomendação do fabricante. No Brasil costuma ter validade de um ano da data da aplicação. É a data máxima para ser aplicado o reforço. Neste campo a data não pode ser anterior a data atual.

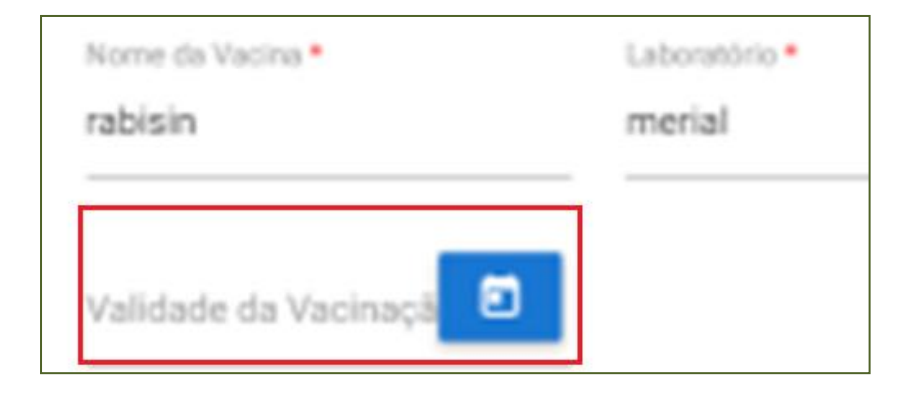

#### **10) Anexo de Documentação Extra:**

Este campo não é obrigatório e é próprio para anexar mais algum documento necessário para dar respaldo na emissão do CVI.

23

Clicar no clips, escolher o arquivo previamente digitalizado e importar.

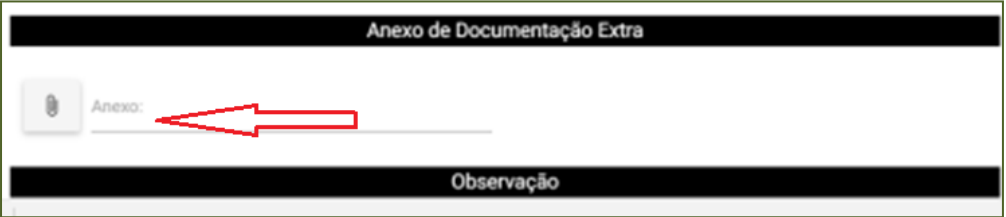

#### **11) Observação**:

Este campo pode ser utilizado para qualquer observação ou justificativa que cidadão ache necessário acrescentar.

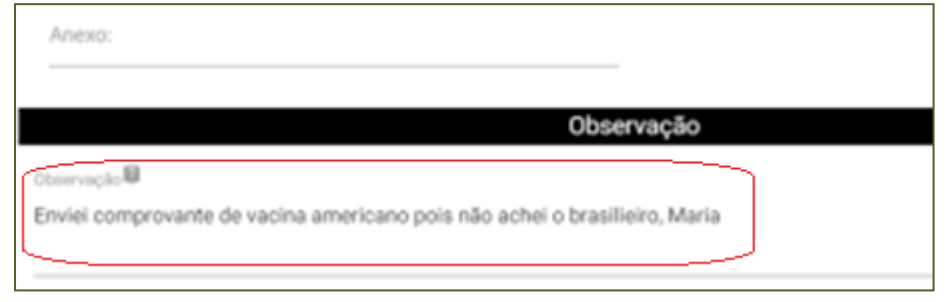

#### **12) Declaração de Ciência:**

Para a solicitação ser aceita é necessário ler e clicar que está ciente que a solicitação é feita **sob pena da incidência nos artigos 297-299 do Código Penal Brasileiro** podendo o cidadão a vir a responder legal, civil e penalmente por falsa declaração em documento público.

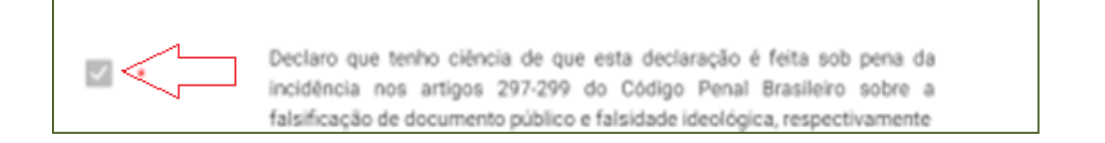

#### **13) Finalizar:**

Para finalizar clique em "APROVAR" e "FINALIZAR"

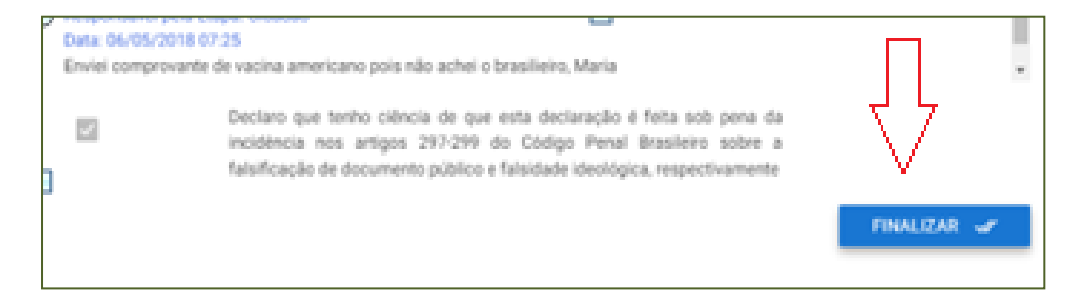

#### **14) Envio para analise**:

Após clicar o "FINALIZAR" sua solicitação será enviada para análise e você receberá aviso do envio com sucesso.

24

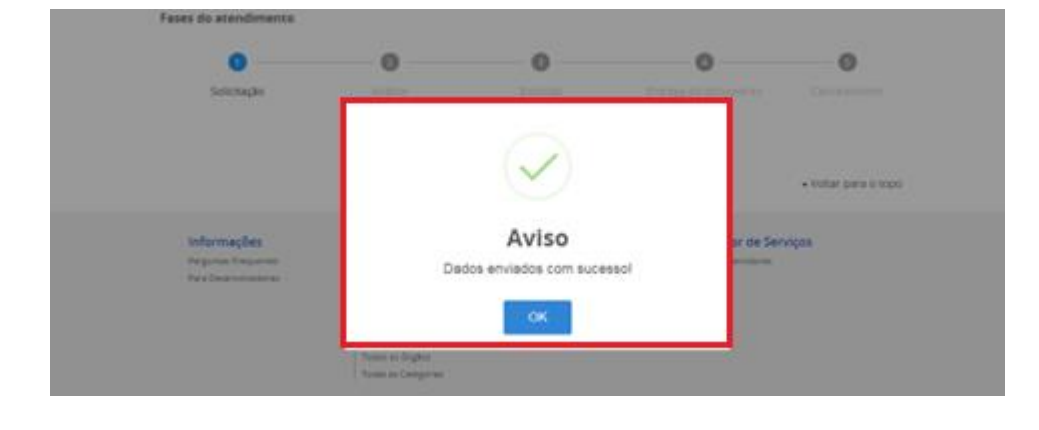

#### **III) ACOMPANHAMENTO DO PROCESSO**

Acompanhe no Portal do Cidadão a fase que seu processo se encontra. Será enviado para seu e-mail um aviso de andamento do processo.

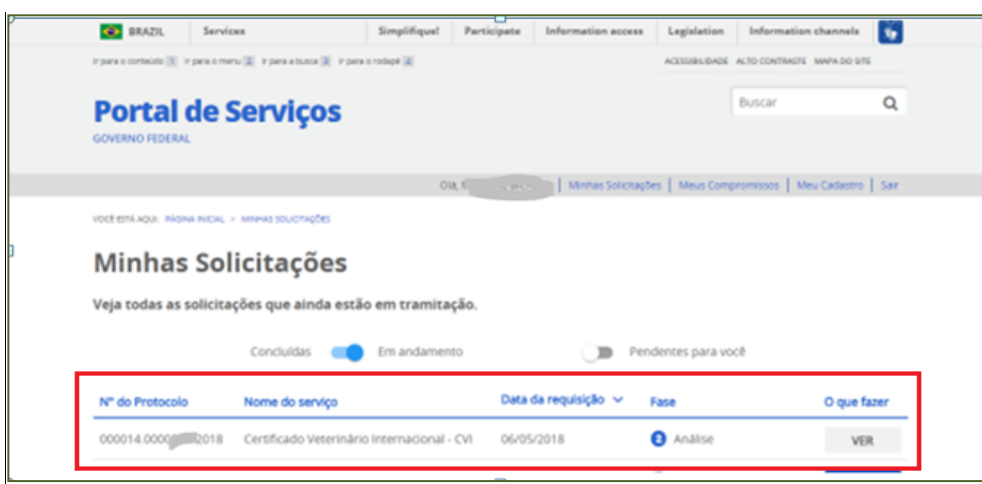

# **1) Correção de uma solicitação:**

Se forem necessárias correções após a analise pelo Auditor Fiscal Federal Agropecuário, será enviado e-mail para o cidadão e no Portal do Cidadão, a fase voltará para "1-Solicitação" e aparecerá ícone "Responder" para a solicitação ser acessada e corrigida.

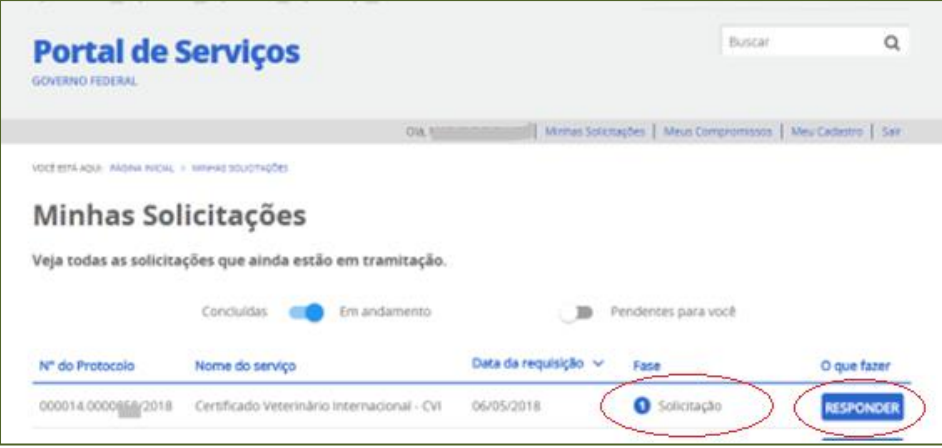

# **2) Acessar Inconformidade:**

Clicar em "Responder" e aguarde carregar o serviço:

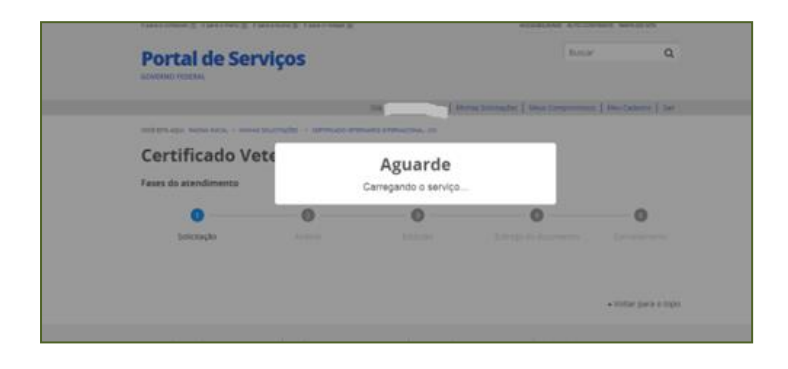

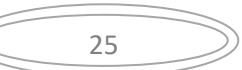

# **3) Inconformidade:**

Verificar qual foi a inconformidade encontrada de acordo com análise do Auditor Fiscal Federal Agropecuário, médico veterinário.

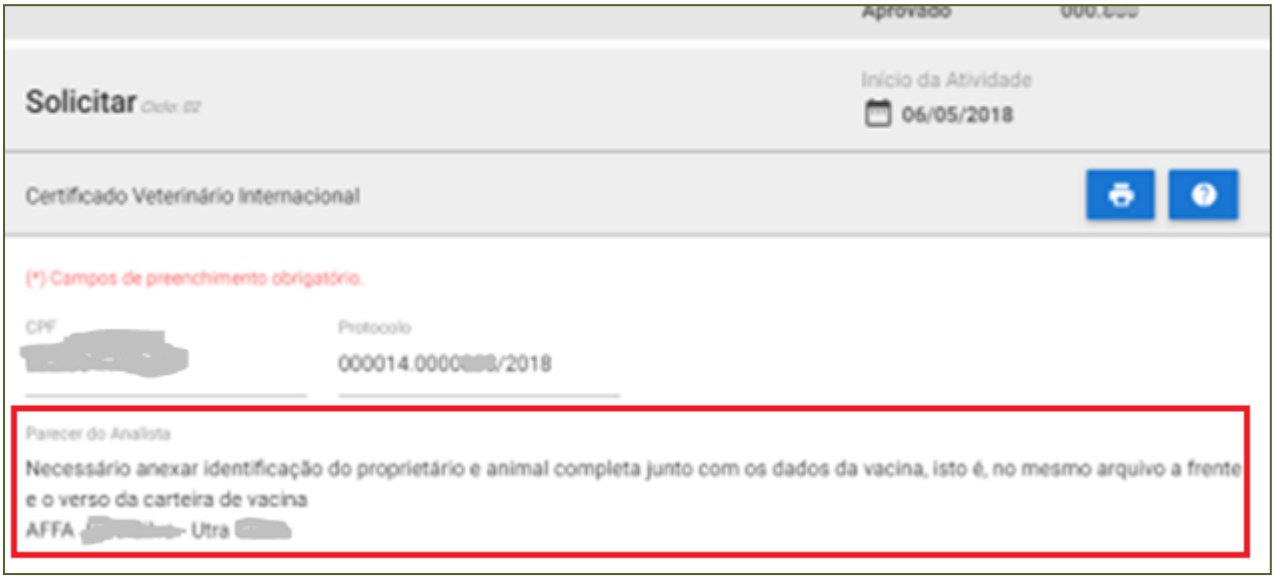

# **4) Correção da inconformidade:**

Fazer a correção da inconformidade solicitada pelo servidor analista, inserindo novo documento, trocando documento já inserido ou corrigindo campos errados.

# **5) Código Penal Brasileiro:**

Clicar em ciência declarando estar informado sob pena de infringir os artigos 297 e 299 do Código Penal Brasileiro

que está fazendo declaração pública verdadeira.

# **6) Reenviar para nova análise:**

# **7) Aprovar:**

Clicar em aprovar.

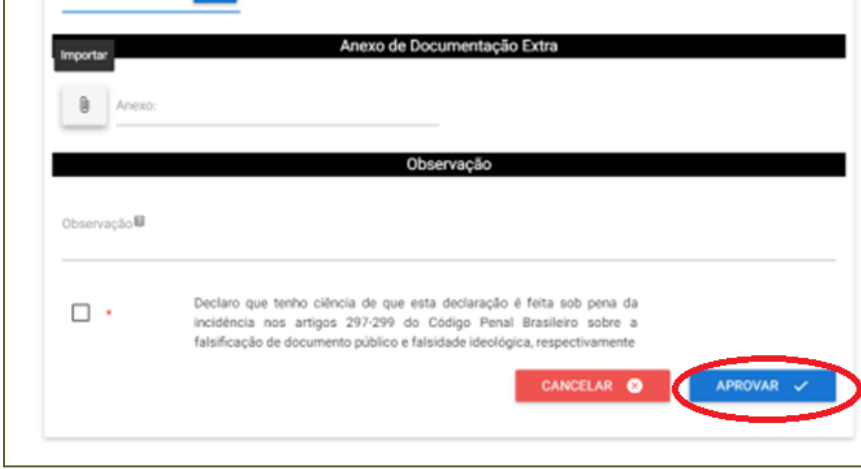

26

#### **8) Envio:**

Se enviado com sucesso aparecerá aviso:

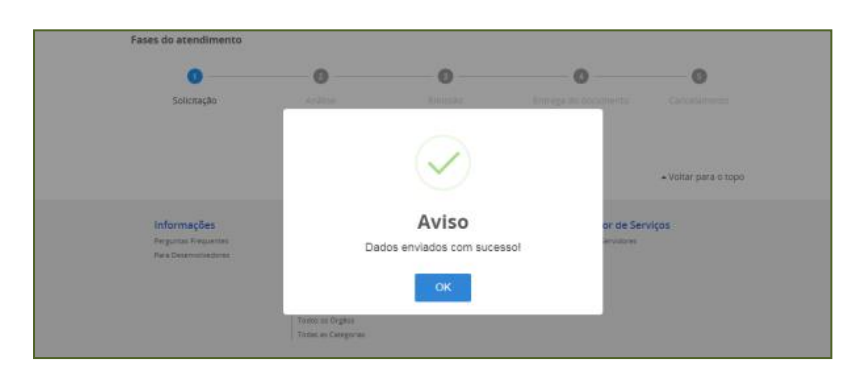

# **9) Não passível de correção:**

Atenção: Se não for possível corrigir, justifique no campo de observações e cancele o processo.

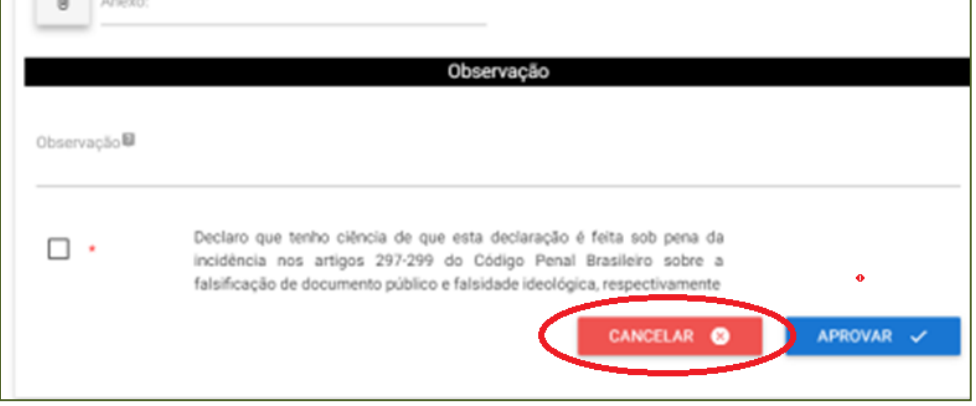

# **10) Visualização no Portal do Cidadão após correção:**

No Portal do Cidadão o processo voltará para Fase "2-Analise" para que o Auditor Fiscal Federal Agropecuário faça a análise da correção.

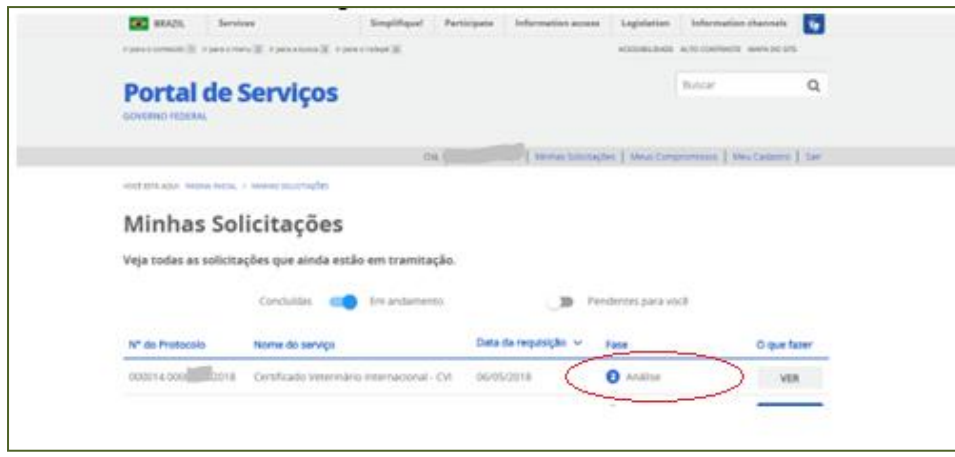

Assim que for aprovado na análise passará para a Fase "3 - Emitir CVI". Aguarde que será assinado.

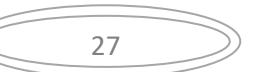

# **IV) IMPRESSÃO DO e-CVI**:

Após ser assinado eletronicamente passará para a Fase "4 - Entrega do Documento".

# **1) "Responder"**

Clicar em "RESPONDER"

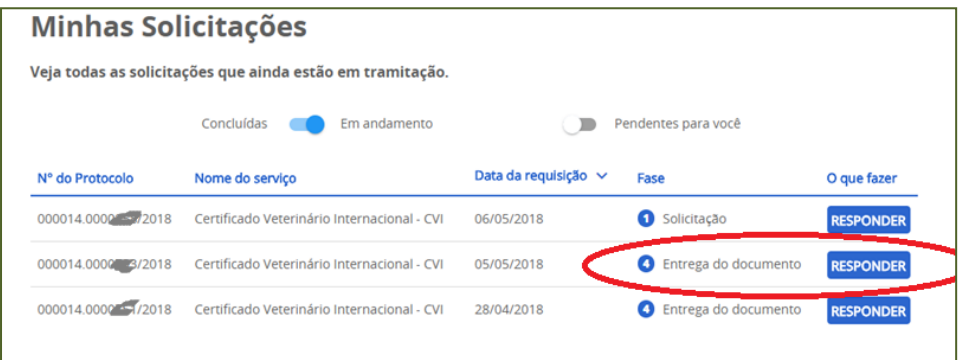

# **2) Carregamento do serviço:**

Aguarde o carregamento, pode demorar alguns instantes.

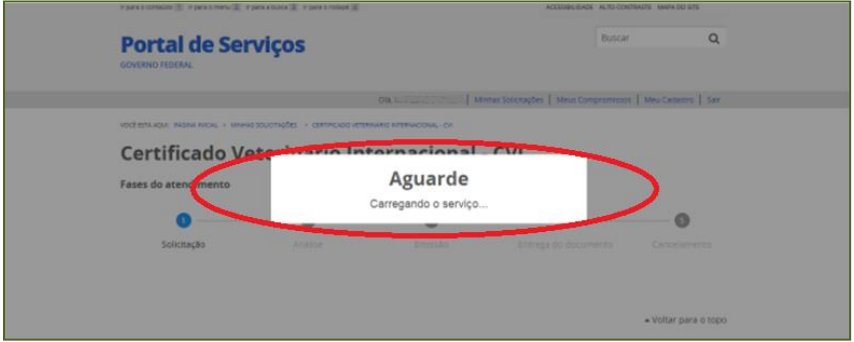

# **3) Etapa Finalização:**

Abrirá sua solicitação na Etapa de Finalização:

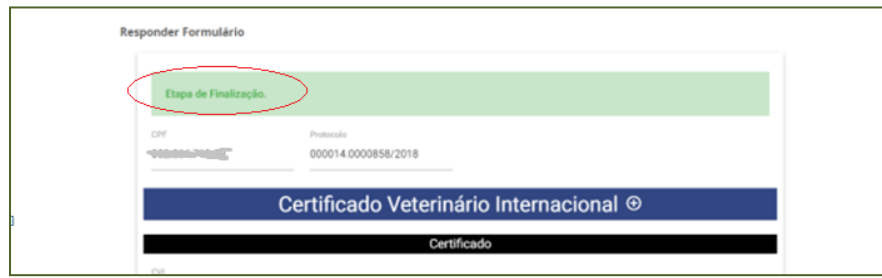

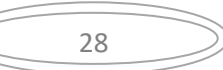

# **4) Informações da requisição:**

Se precisar informações desta solicitação, clique em "informações da requisição"

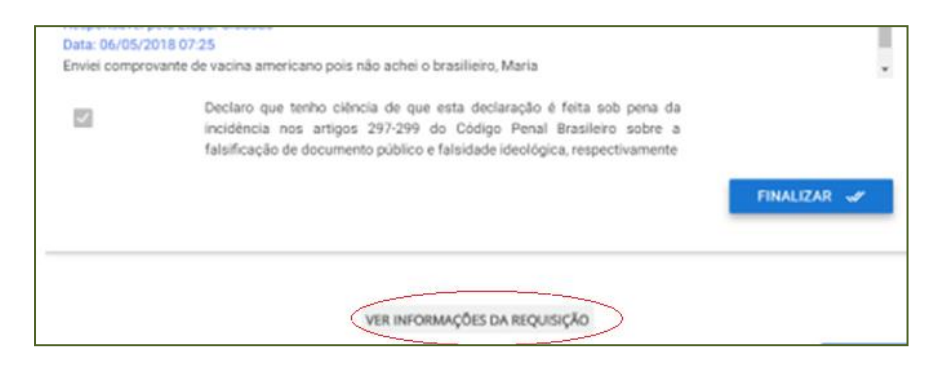

#### E abrirá sua solicitação de CVI.

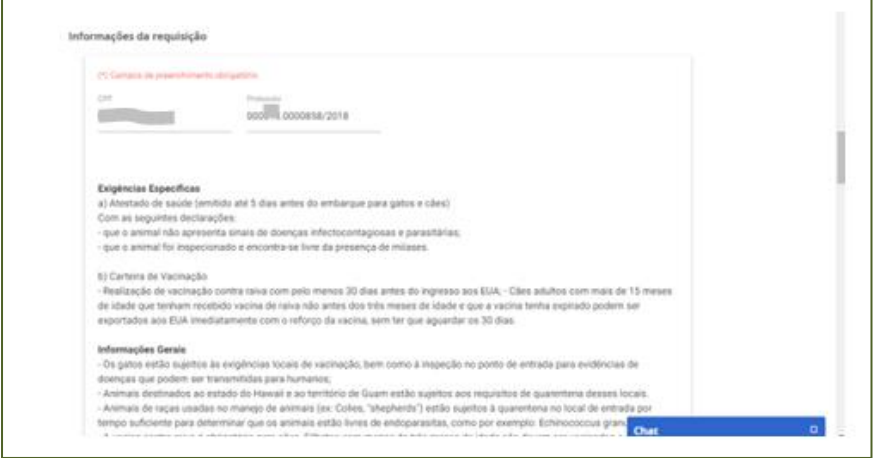

# **5) Baixar CVI assinado eletronicamente**:

Clicar "XXXX.pdf" (número do CVI) e abrirá o arquivo para baixar/imprimir:

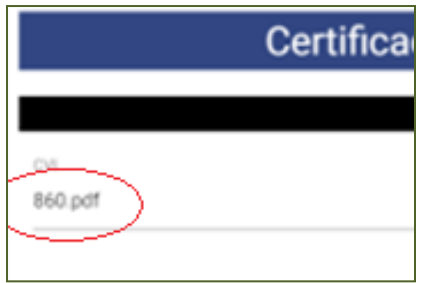

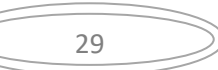

#### **6) Encerrar processo:**

Para encerrar o processo após impressão, clique em finalizar.

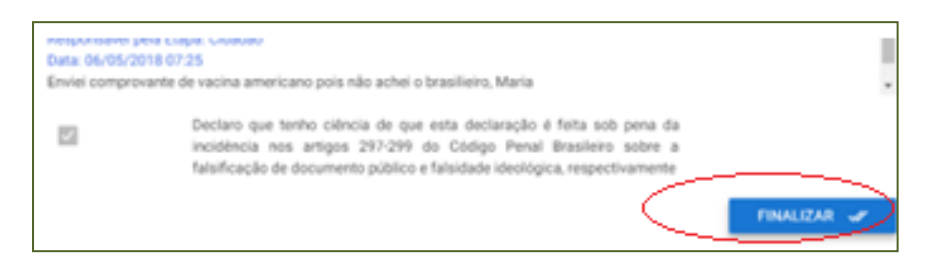

Atenção, se certifique que baixou o arquivo do e-CVI.

Uma vez finalizado, não é mais possível a impressão do CVI.

**V) CHAT:**

Se tiver mais alguma dúvida acesse nosso chat.

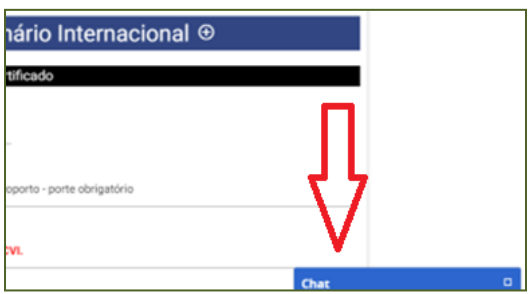

# **VI) PESQUISA DE SATISFAÇÃO:**

Responda a uma pesquisa de satisfação para que possamos melhor atendê-lo futuramente.

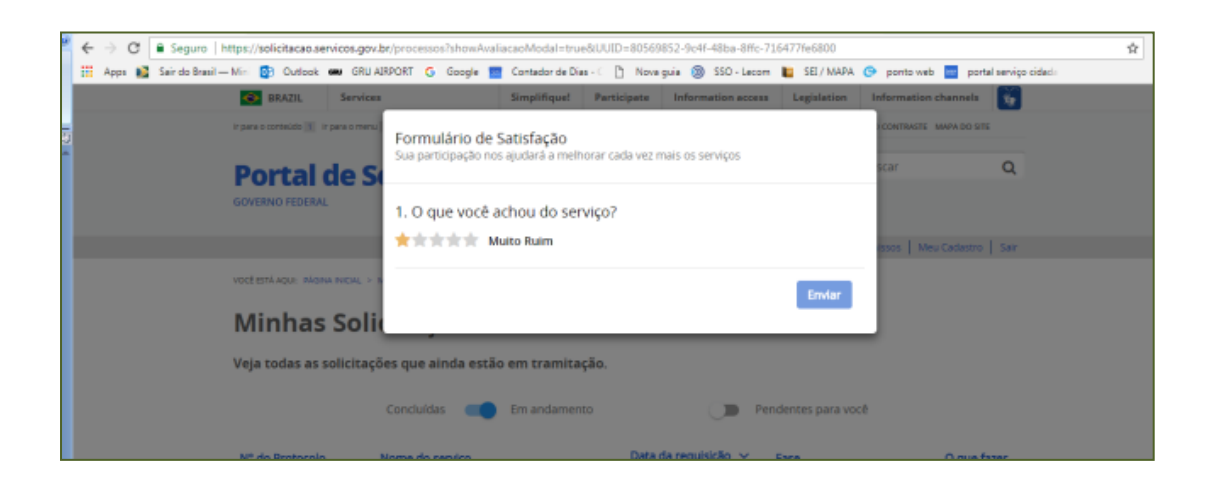

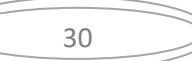

**É obrigatório o porte do CVI impresso para embarque do animal.** 

# Este Certificado não é válido para retorno ao Brasil.

**É necessário obter novo CVI para retorno chancelado pelo médico veterinário oficial dos EUA (USDA).**

Modelo do Certificado Internacional Veterinário atendendo os requisitos brasileiros: [http://www.agricultura.gov.br/assuntos/sanidade-animal-e-vegetal/saude-animal/transito-animal/arquivos](http://www.agricultura.gov.br/assuntos/sanidade-animal-e-vegetal/saude-animal/transito-animal/arquivos-transito-internacional/ModelodeCertificadoVeterinrioInternacionalDraftofInternationalVeterinaryCertificate.pdf)[transito-internacional/ModelodeCertificadoVeterinrioInternacionalDraftofInternationalVeterinaryCertificate.pdf](http://www.agricultura.gov.br/assuntos/sanidade-animal-e-vegetal/saude-animal/transito-animal/arquivos-transito-internacional/ModelodeCertificadoVeterinrioInternacionalDraftofInternationalVeterinaryCertificate.pdf)

# **Esperamos que tenha uma ótima viagem.**

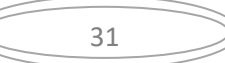